## **Настройки запуска/остановки машины (Start/Stop)**

При открытии **CNC Settings > Preferences > Start/Stop** будет показан следующий экран:

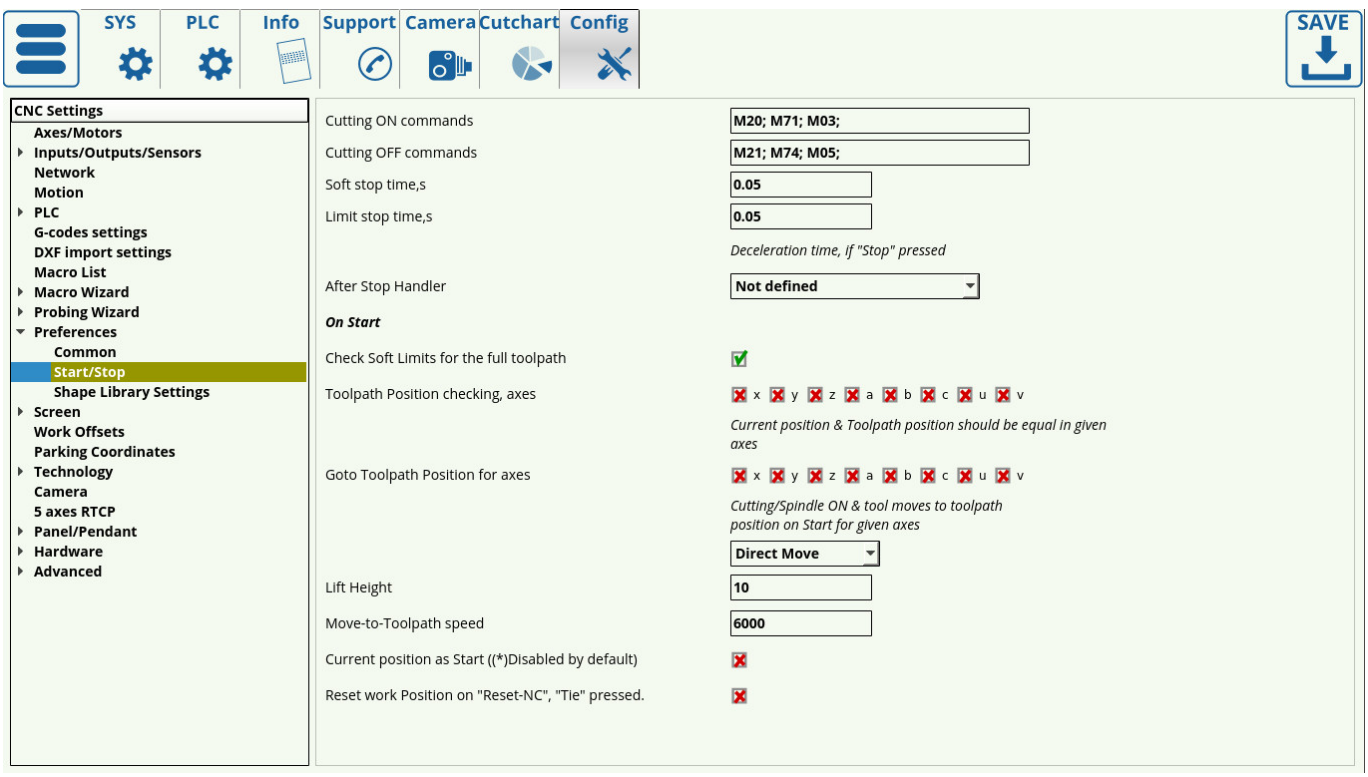

## **Поведение машины при запуске**

Одной из стандартных ситуаций во время работы с фрезеровочными и плазменными станками является перемещение плазменного резака или иного рабочего инструмента от точки резания во время выполнения программы (для очистки рабочего инструмента/проверки инструмента/т.д.). Чтобы описать настройки процесса резки после остановки станка и перемещения рабочего инструмента, используется вкладка **On Start** в меню настроек Start/Stop.

Переключатель Check Soft Limits for the full toolpath указывает, хочет ли пользователь проверять всю программу на наличие проблем с софтовыми лимитами (если рабочая позиция программы выходит за софтовые лимиты) перед запуском программы. Если переключатель установлен в положение ON, и существуют проблемы с лимитами, программа не запустится. Этот параметр не рекомендуется для очень больших программ, так как проверка запускается очень долго. Программы меньше 10 000 строк кода лучше всего подходят для этой опции.

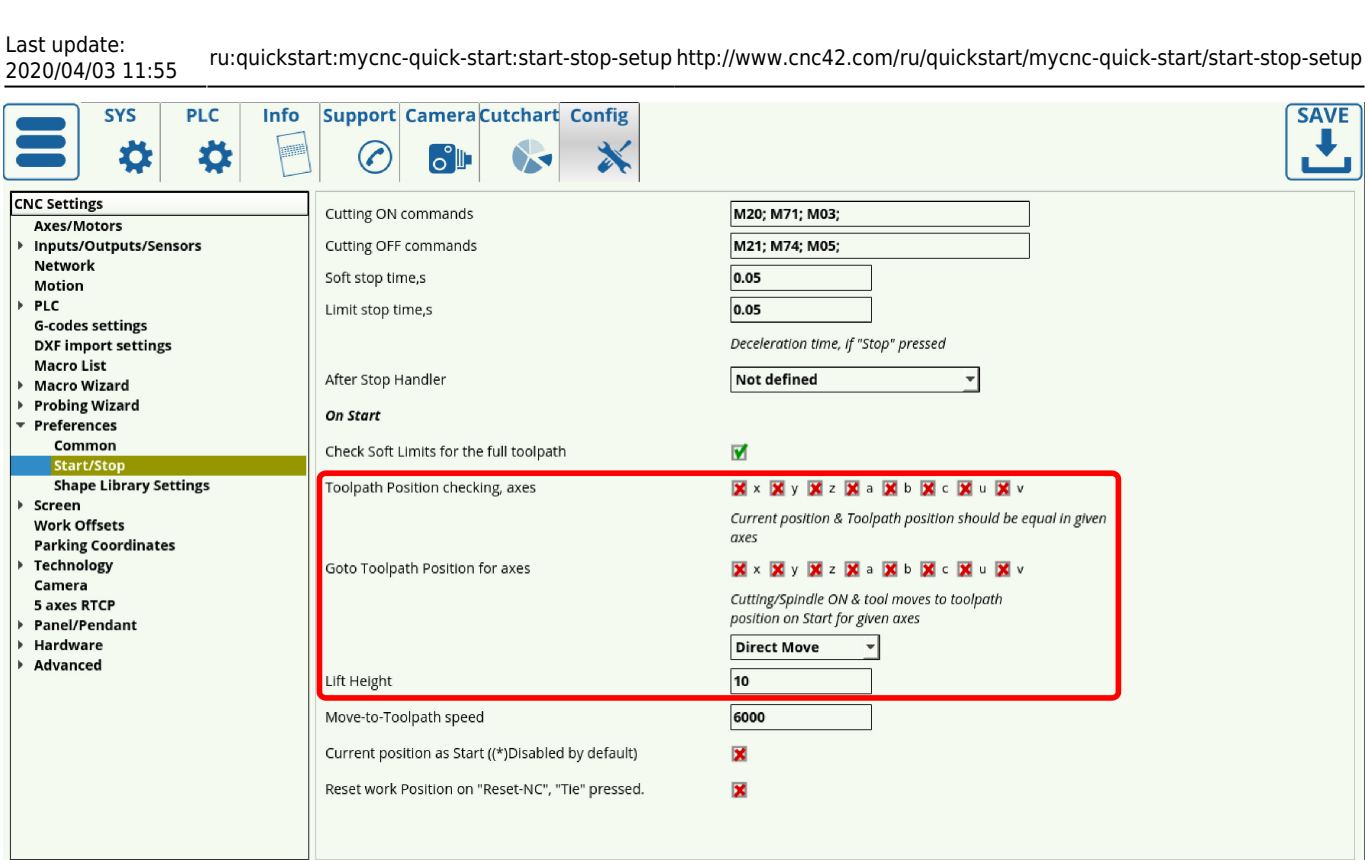

Поведение станка со всеми выключенными флагами/переключателями по сути настроено так, чтобы было можно просто продолжать резку прямо от точки, в которую был перемещен рабочий инструмент, как если бы он все еще находился в своем исходном положении. Это может привести к проблемам с резкой, поскольку это фактически не дает разрезать конкретную часть/деталь, на которой машина была остановлена. Чтобы исправить это, есть два варианта.

- **ВАРИАНТ 1:** Заблокируйте запуск станка, если новая начальная точка реза не совпадает с точкой останова.
- **ВАРИАНТ 2:** После того, как станок был остановлен и перемещен, автоматически верните его в исходное положение, прежде чем снова пытаться резать.

ПРИМЕЧАНИЕ. Для каждой данной оси может быть выбран только один параметр

## **Вариант 1: заблокировать запуск машины**

Чтобы заблокировать работу машины, если ее новая начальная позиция отличается от ее позиции остановки, пользователь может выбрать конкретные оси, которые машина должна проверить перед запуском. В приведенном ниже примере оси X и Y были выбраны, чтобы их положение было проверено прежде чем пытаться двигаться снова.

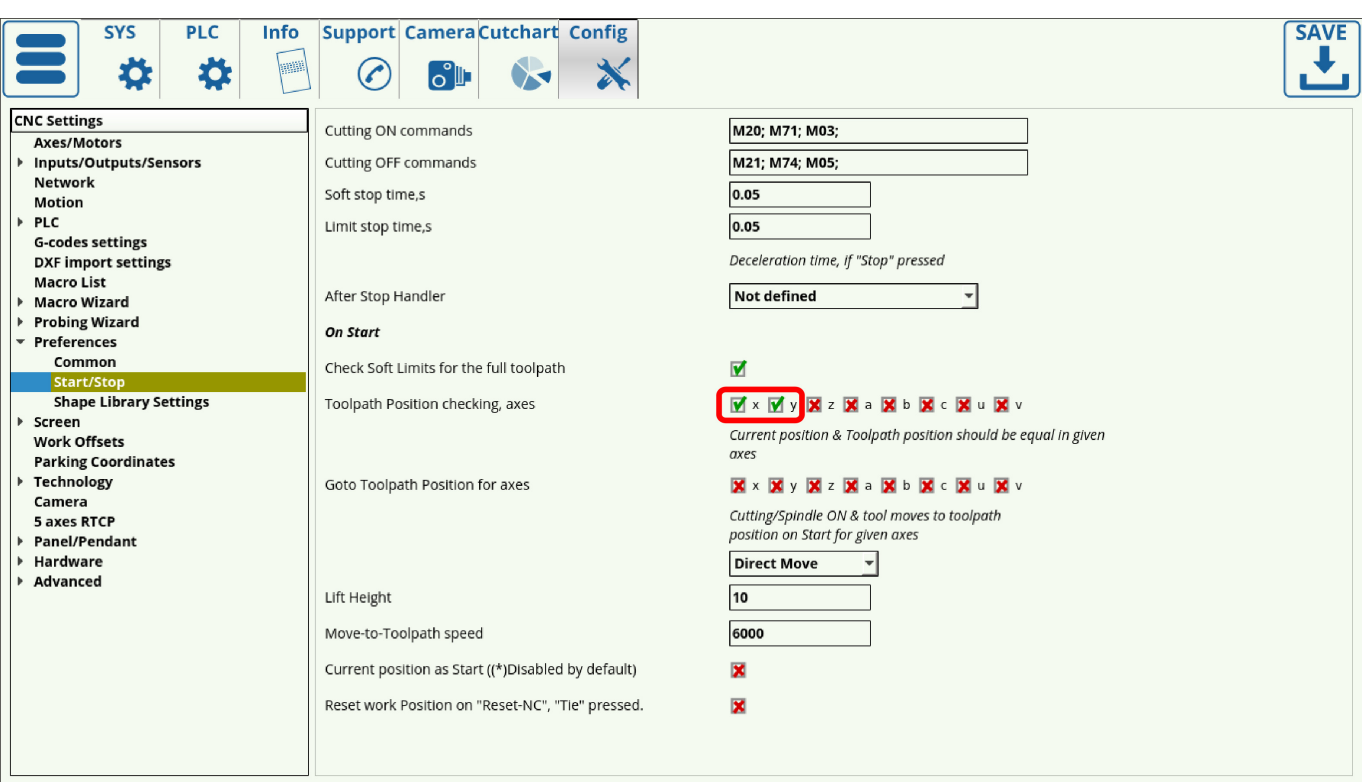

Это проверит оси и, если позиция для какой либо из выбранных осей отличается, программа не будет запущена по нажатию кнопки Run:

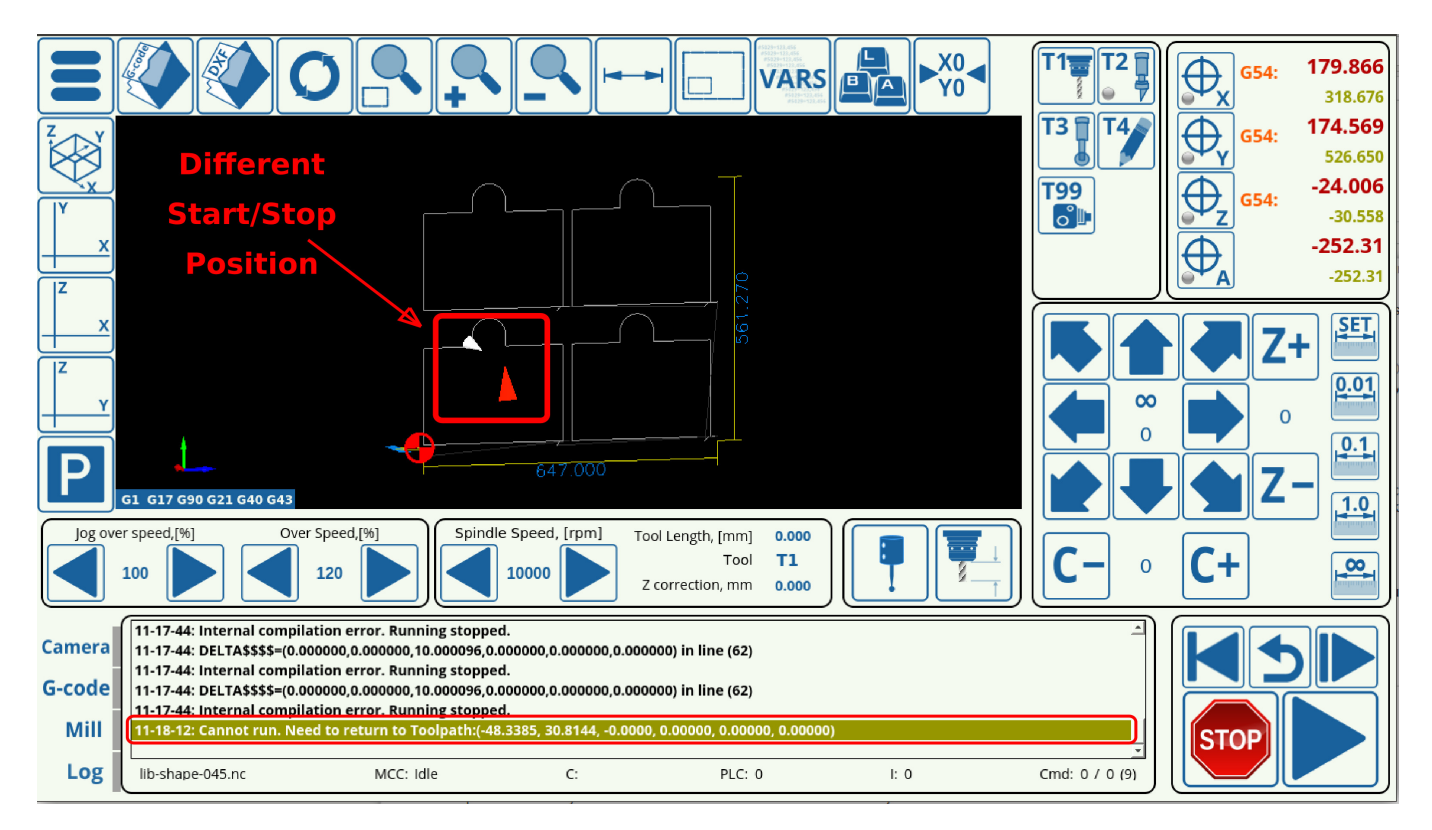

## **Вариант 2: вернуться в точку остановки**

Второй вариант позволяет оператору останавливать машину, перемещать рабочий инструмент в нужное положение, а затем, после нажатия кнопки «Пуск», автоматически возвращает машину в исходное положение остановки и возобновляет резку оттуда. Это особенно полезно на больших машинах, где оператор может остановить машину во время работы программы

чтобы проверить рабочий инструмент, а затем должен подвинуть его ближе к себе, чтобы осмотреть его.

Чтобы установить эту опцию, пользователь должен выбрать конкретные оси, для которых станок будет проверять свои значения положения, и, если какие-либо из них отличаются от точки остановки, станок отодвинет рабочий инструмент назад. на место остановки. В приведенном ниже примере оси x, y и z были выбраны для возврата к исходной точке, поэтому пользователь может поднять инструмент и подвинуть его ближе к себе, а затем нажать кнопку «Выполнить» для возврата инструмента назад:

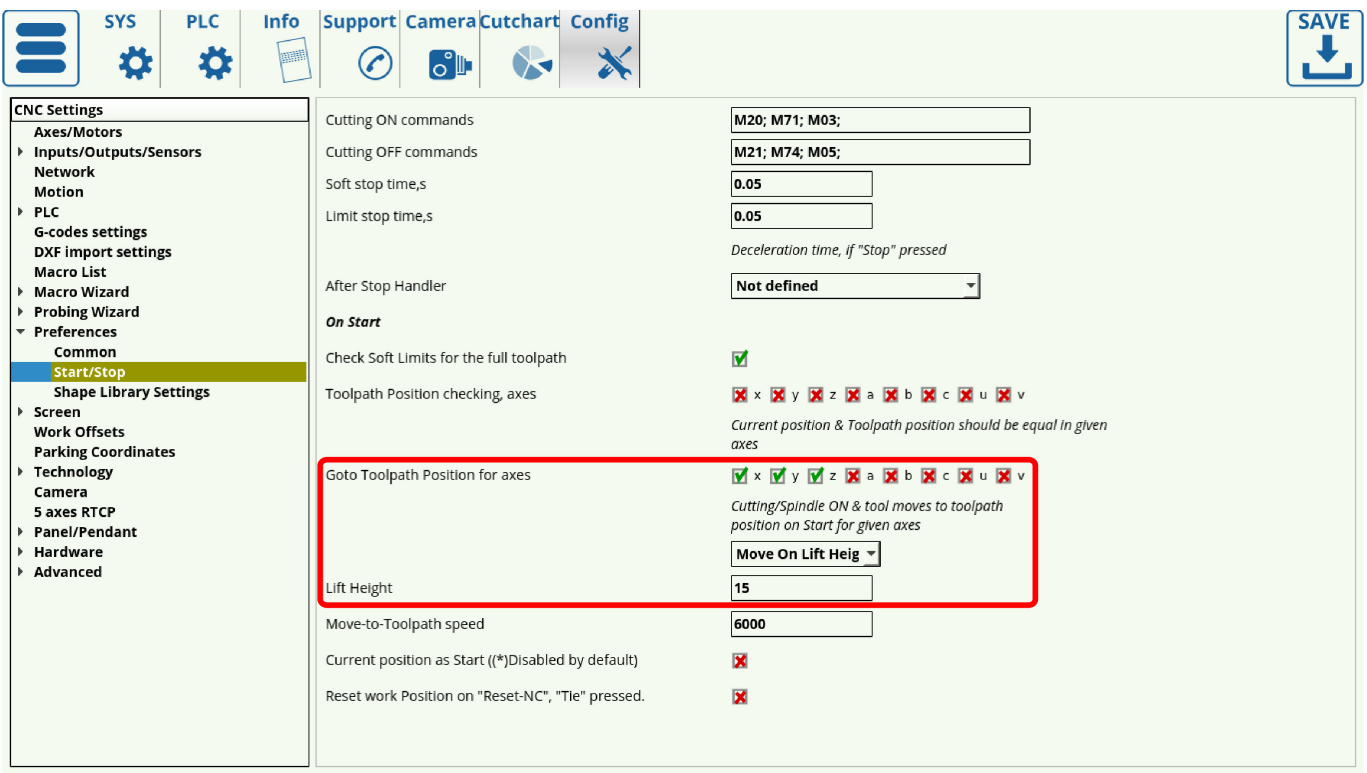

Высота подъема была установлена равной 15 мм, что позволяет машине поднимать рабочий инструмент перед перемещением, чтобы предотвратить любое столкновение с деталью или станком. Обратите внимание, что это значение будет отличаться в зависимости от конкретной детали и конфигурации станка.

Эти две опции могут быть установлены по-разному для разных осей - например, оси X и Y могут быть настроены так, чтобы они возвращались к исходной точке остановки, в то время как ось Z может быть заблокирована, если рабочий инструмент был перемещен вверх или вниз, как на изображении ниже. Обратите внимание, что для каждой конкретной оси доступен только один параметр.

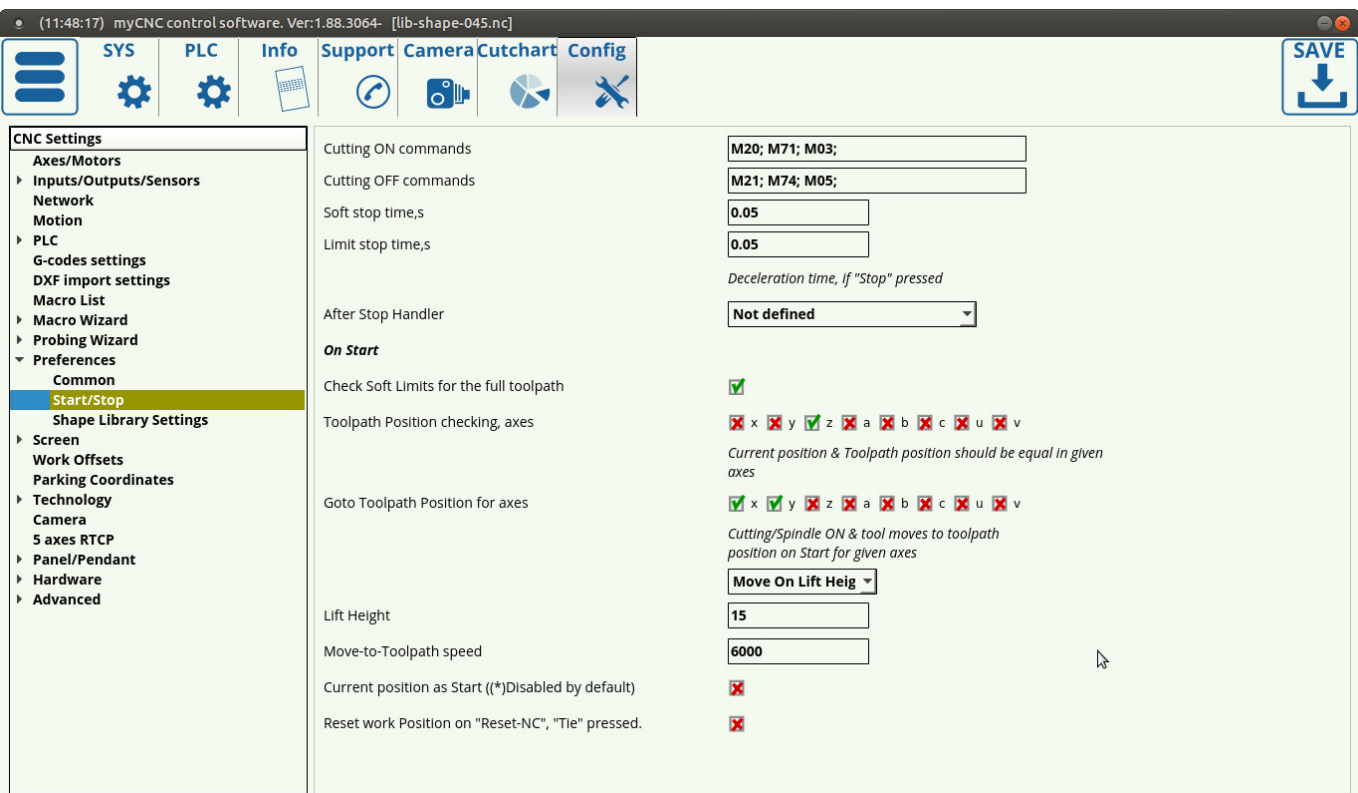

From: <http://www.cnc42.com/> - **myCNC Online Documentation**

Permanent link: **<http://www.cnc42.com/ru/quickstart/mycnc-quick-start/start-stop-setup>**

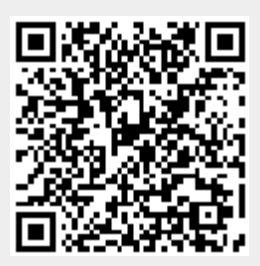

Last update: **2020/04/03 11:55**